### **Electronic Funds Transfer**

# **Payspan: A Faster, Easier Way to Get Paid**

### **Wellcare offers Payspan Health, a free solution that helps providers transition into electronic payments and automatic reconciliation.**

#### **How to set up your Payspan Health Account:**

- 1. Call 877-331-7154 for your unique registration code.
- 2. Visit [PayspanHealth.com](http://payspanhealth.com/) and click Register.
- 3. Enter your registration code and click submit.
- 4. Enter your PIN, TIN, or EIN, and NPI, then click Start Registration.
- 5. Populate the requested personal information and click Next.
- 6. Designate an account for fund transfers by completing the required fields and click Next.
- 7. Verify your information, check the box to agree to the services agreement, and click Confirm.
- 8. Within a few business days, you will receive a deposit of less than \$1 from Payspan Health. Then follow these steps to complete registration:
	- Contact our financial institution to obtain the amount deposited by Payspan Health.
	- Log into Payspan Health and click Payments.
	- Click the Account Verification link to the left side of screen.
	- Enter the amount of the deposit in this format: 0.00.
	- The deposit does not need to be returned.
- 9. Congratulations, your registration is complete! For Payspan Health registration assistance call 877-331-7154 or email [providersupport@payspanhealth.com](mailto:providersupport@payspanhealth.com)

#### **Using Payspan Health, you can:**

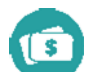

**Improve cash flow**  by getting payments faster

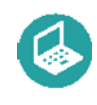

**Settle claims electronically**  through Electronic Fund Transfers (EFTs) and Electronic Remittance Advice (ERA)

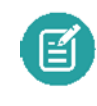

**Maintain control over bank accounts** by routing EFTs to the bank account(s) of your choice

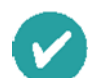

**Match payments to advice quickly** and easily re-associate payments with claims

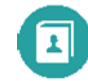

**Manage multiple payers**  including any payers that are using Payspan to settle claims

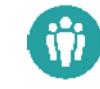

**Eliminate re-keying of remittance data**  by choosing how you want to receive remittance details

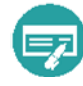

**Create custom reports**  including ACH summary reports, monthly summary reports, and payment reports sorted by date

## Set up your Payspan Account today.

Visit **[payspanhealth.com](http://payspanhealth.com/)** and click Register. You may need your National Provider Identifier (NPI) and Provider Tax ID Number (TIN) or Employer Identification Number (EIN).

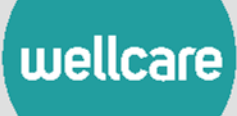